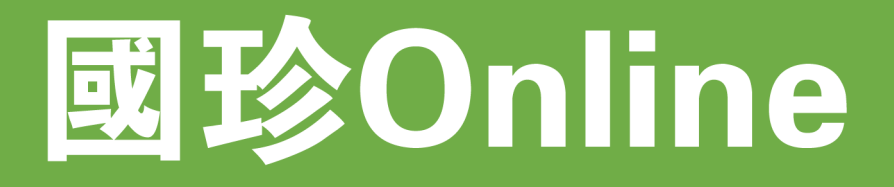

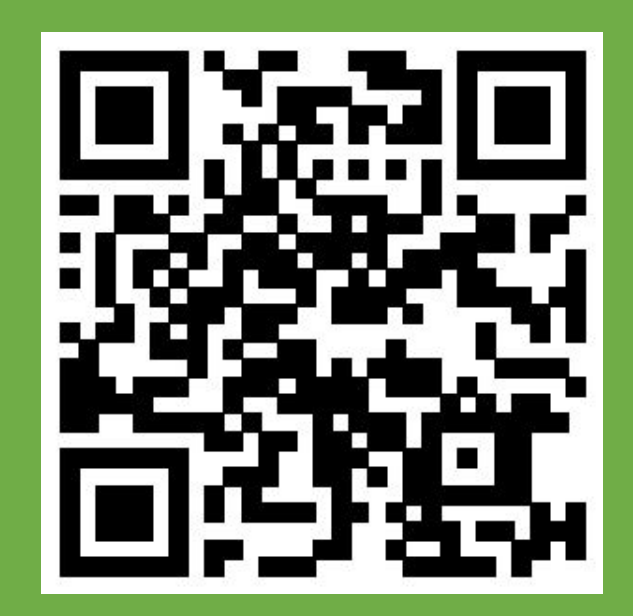

### Step 1 Скачать приложение "Guozhen Online"

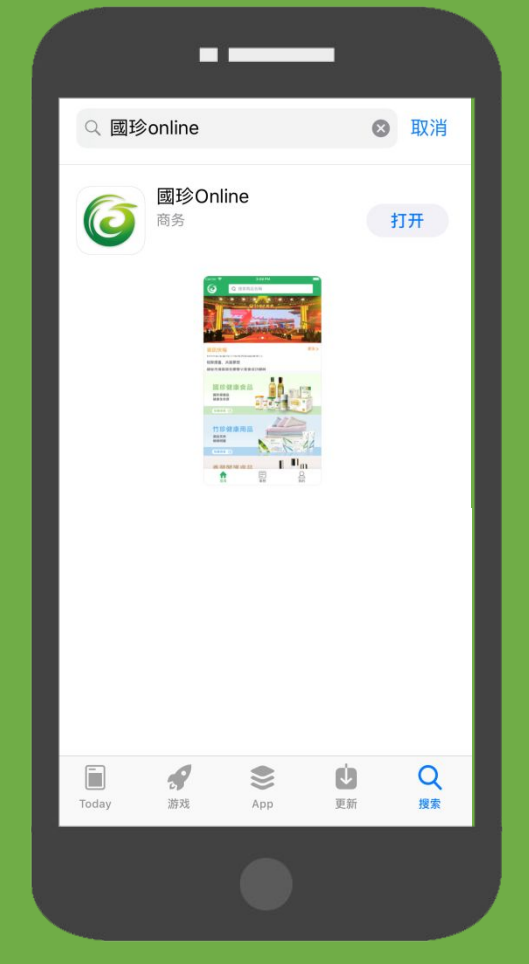

### Step 2 Нажимать справа внизу"Мой кабинет"

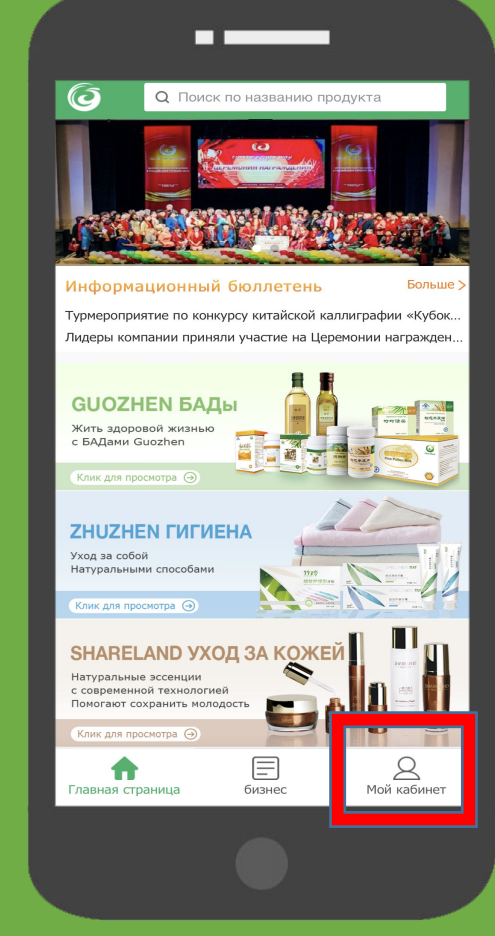

## **Вход в первый раз**

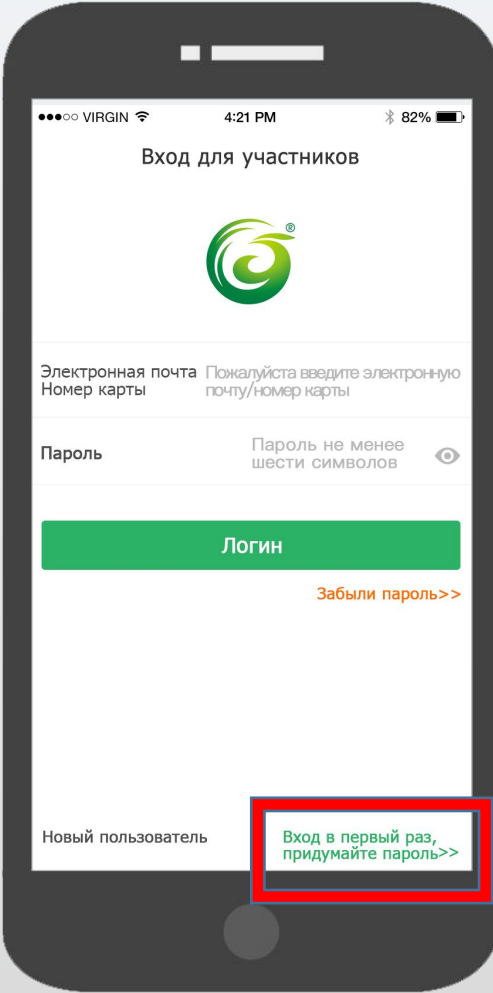

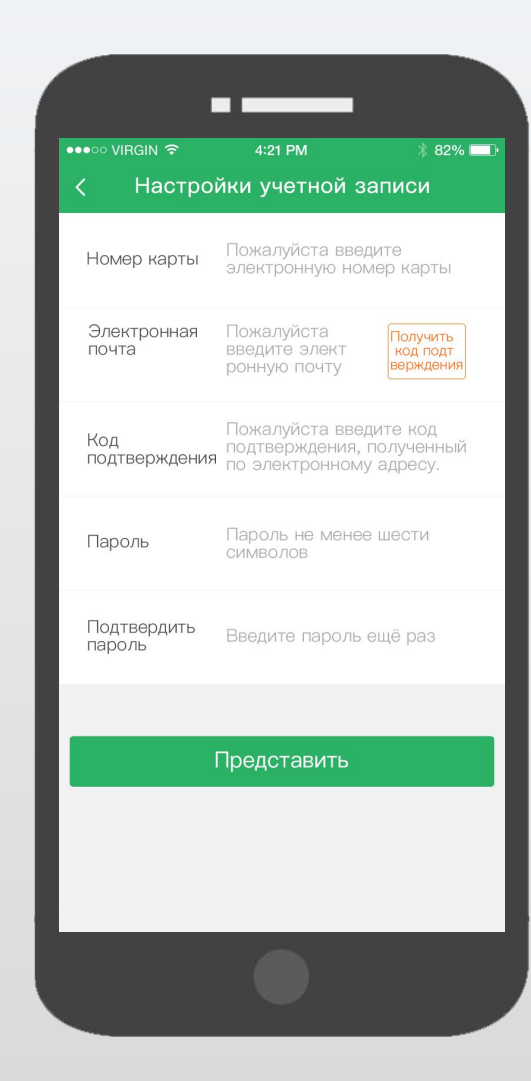

## **Новый контракт**

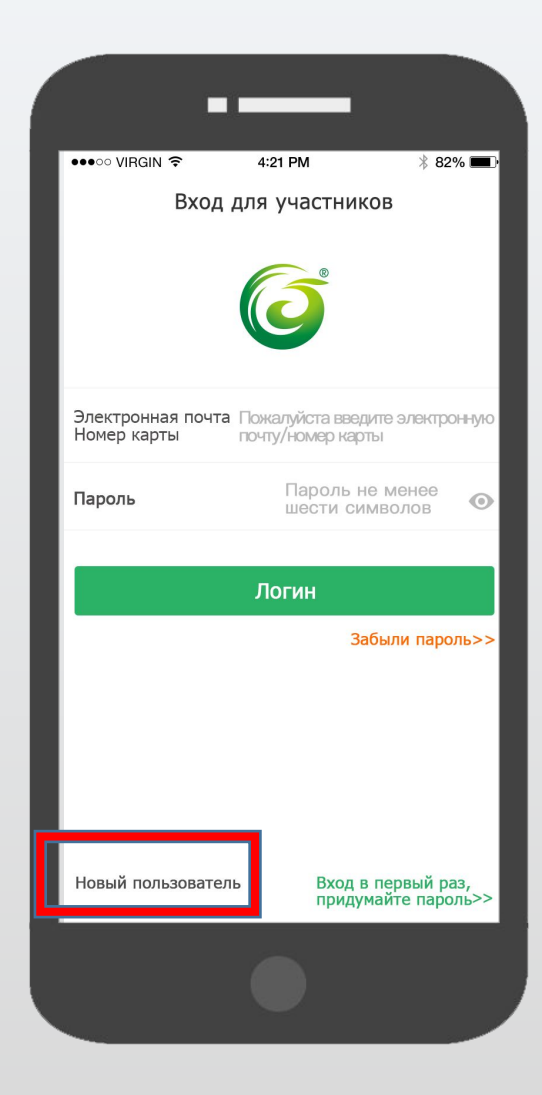

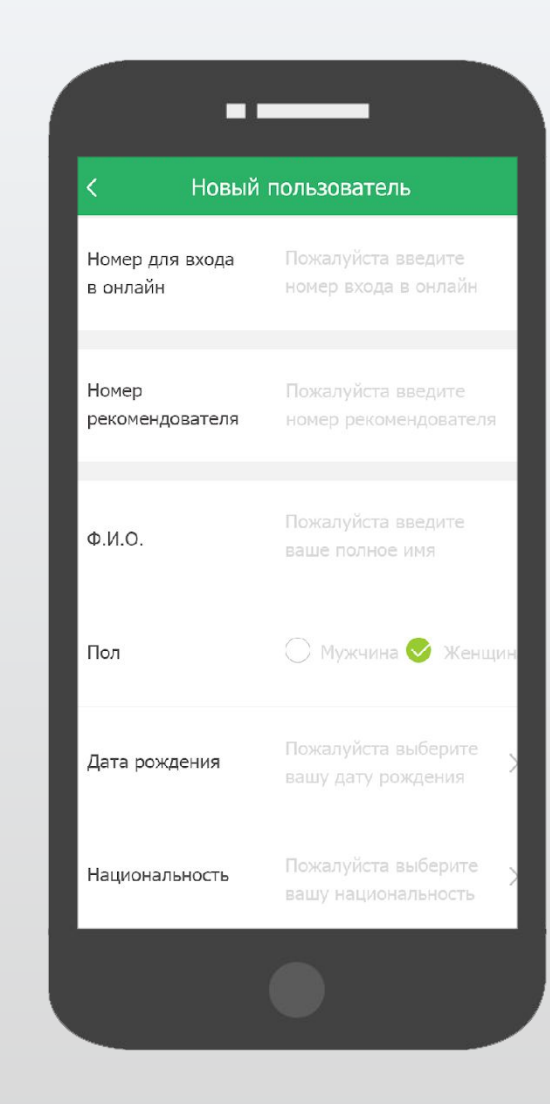

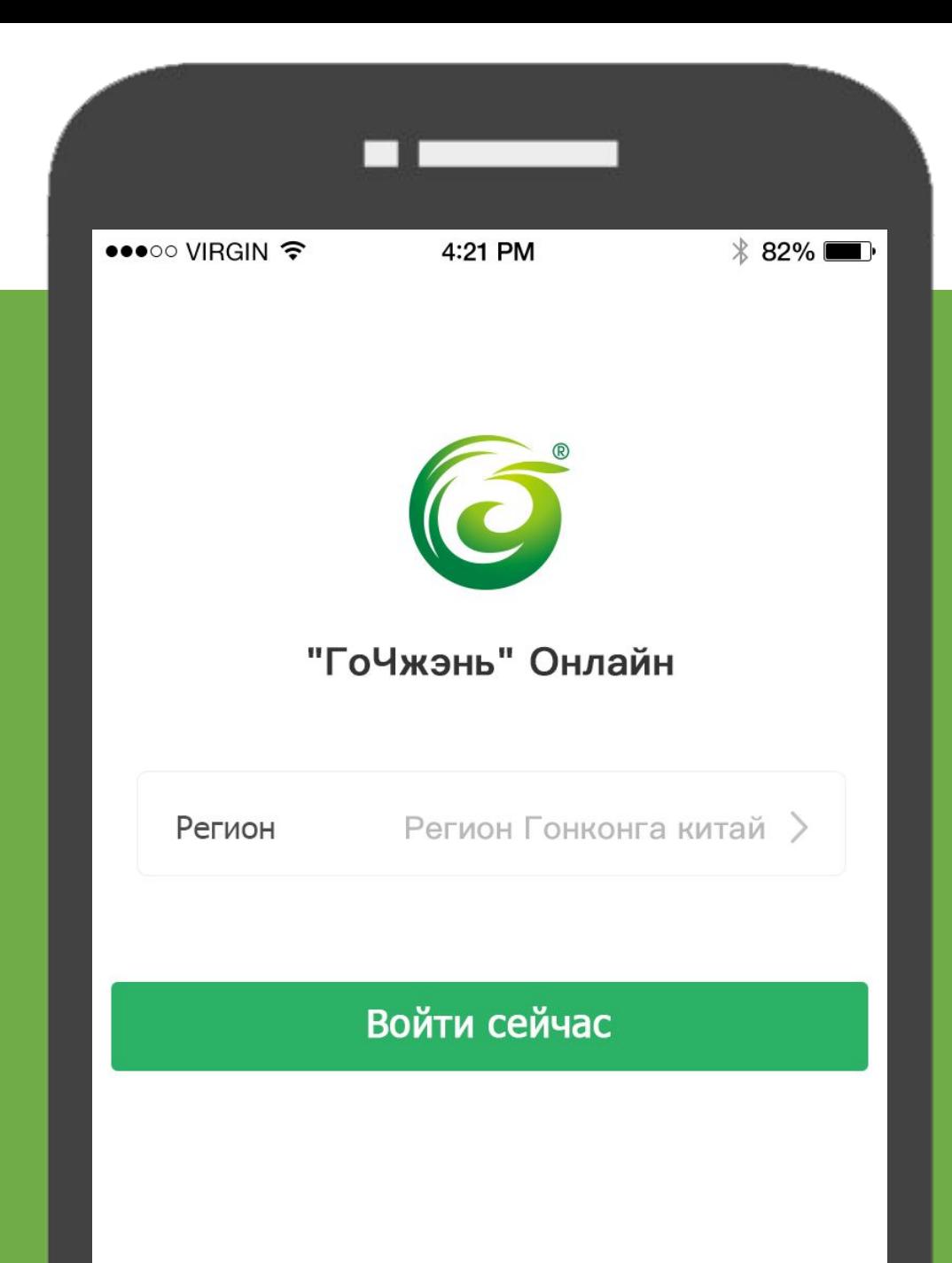

# 國珍Online

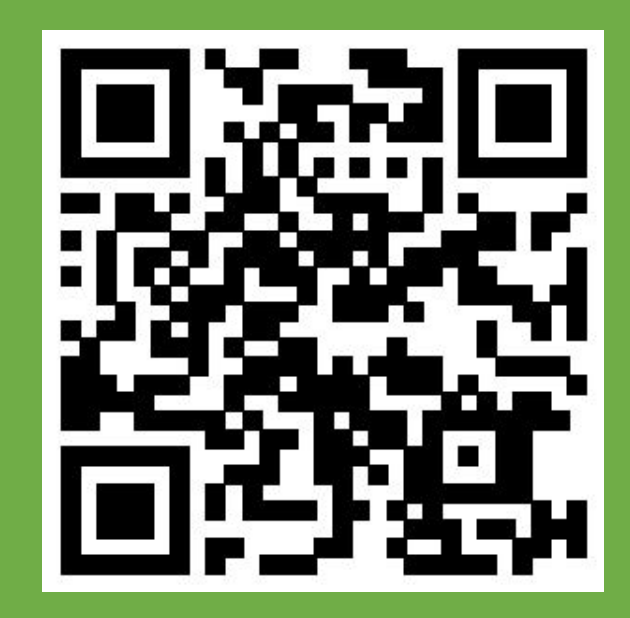